## **Configuration RESTful Service**

#### General URL structure

Common prefix:

https://host.example.com/sipxconfig/rest

#### Testing the services

Here is an example of how to print the content of a phonebook named sales to stdout in CSV format

curl --insecure --basic -u superadmin [https://]{host}/sipxconfig/rest/phonebook/sales

To test the call placing service with curl use:

curl --insecure -X PUT [https://]{user}:{password}@{host}/sipxconfig/rest/call/{number}

HTTP PUT to service URL will cause sipXconfig to place call to {number}. The calls is placed using authorized user credentials. It works in the same way as click-to-call available on the user portal. User's phone rings first and, once someone answers, it places the call to {number}.

To test the call forwarding service with curl use:

curl --insecure -X PUT [https://]{user}:{password}@{host}/sipxconfig/rest/my/forward/ --data-binary @{file.xml}

HTTP PUT to service URL will cause sipXconfig to place a callforward to a number with specs in the xml file. A xml file should look like:

<call-sequence> <rings>  $<sub>ring</sub>$ </sub> <expiration>20</expiration> <type>If no response</type> <enabled>true</enabled> <number>100</number>  $\langle$ ring> </rings> <expiration>23</expiration> </call-sequence>

HTTP GET to service URL will return the saved callforwarding scheme. In addition, a new field is added: <withVoicemail> The value of this field is true if the user voicemail permission is set to true, false if voicemail permission is set to false

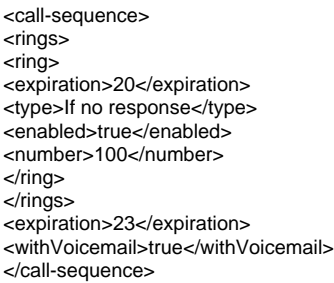

#### Admin services

Accessible for users with admin privileges:

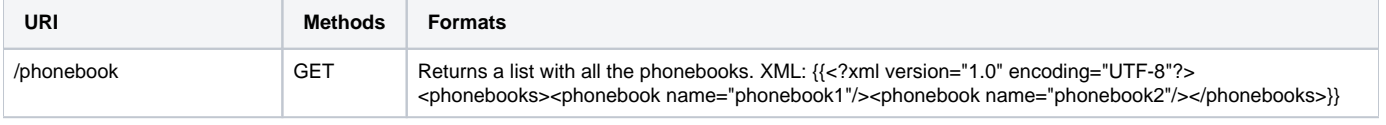

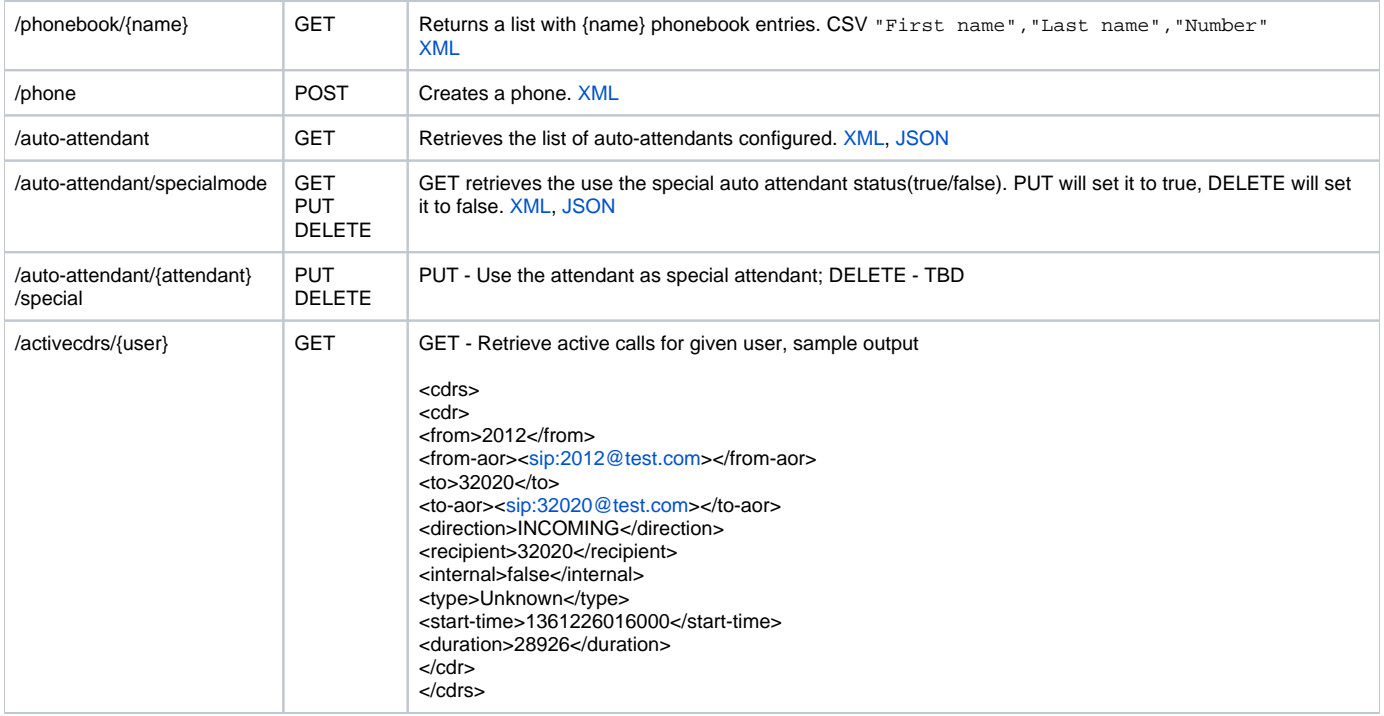

#### User services

Accessible for all users:

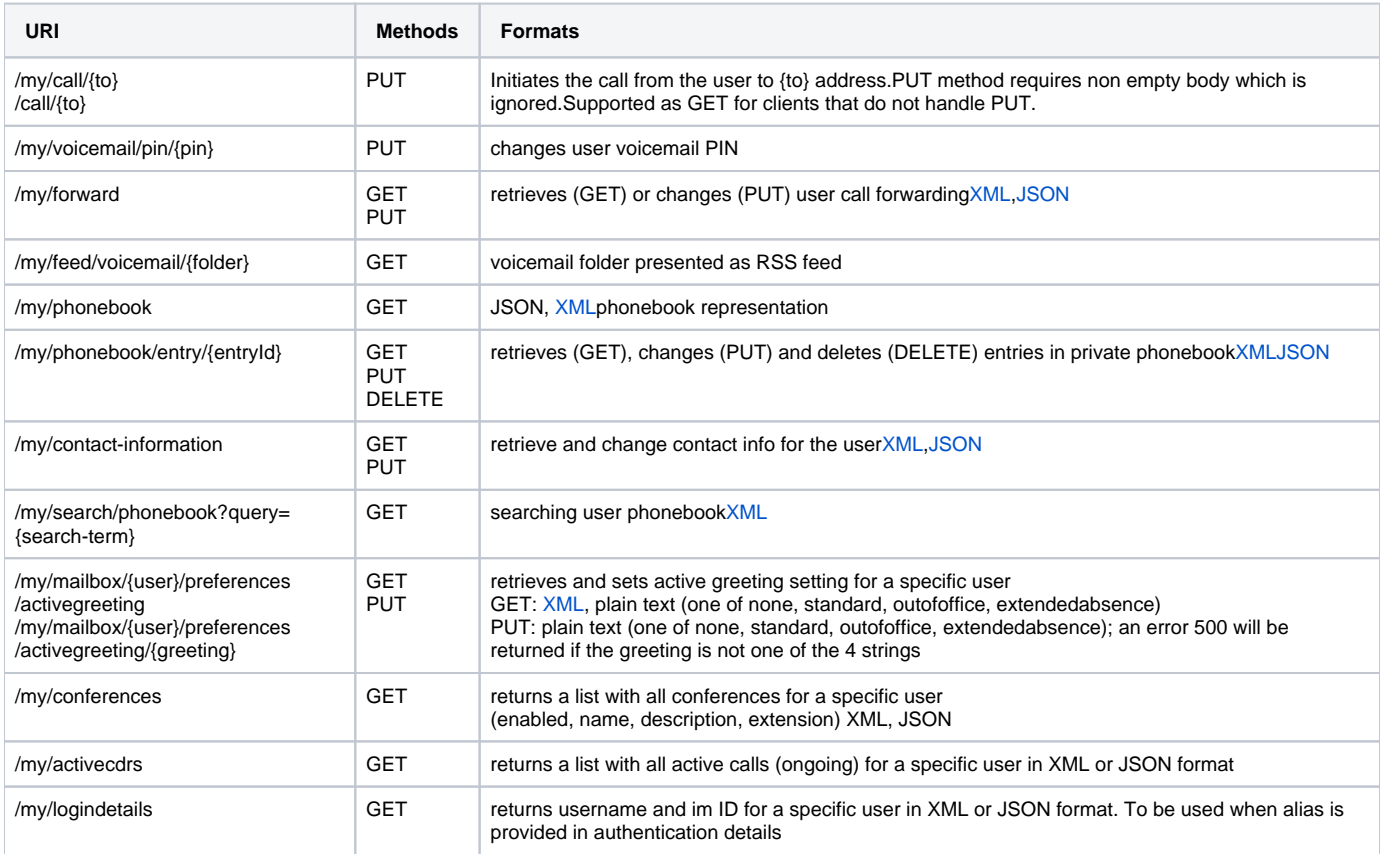

# Sample php Click to Call Code:

```
<?php
 $to="101"; //Number to dial
 $from="5001"; //userid in sipx
        $pass="1234"; //sipx pin (NOT SIP password)
        //replace sipx.gcgov.local with your sipx server
        $url = "http://sipx.gcgov.local:6667/callcontroller/".$from."/".$to."?isForwardingAllowed=true"; 
       $ch = curl\_init();
        curl_setopt($ch, CURLOPT_URL, $url); 
        curl_setopt($ch, CURLOPT_HTTPAUTH, CURLAUTH_DIGEST); 
        curl_setopt($ch, CURLOPT_POST, 1);
        curl_setopt($ch, CURLOPT_USERPWD, $from.":".$pass);
        $result = curl_exec($ch); 
        curl_close($ch); 
?>
```
## Future Services

User ('my') services (those are services needed to implement functionality available through current user portal)

- account pin, voicemail e-mail,
- voicemail list, remove, delete, marked as saved
- call list
- speed dial
- personal phonebook (initially read only configured by administrator, later also should allow adding/syncing from other phonebook sources)
- device/phones monitoring registered devices
- conference monitoring, muting, isolating, inviting, initiating
- personal attendant

Admin services:

- users adding/removing/listing
- phones adding/removing/configuring
- lines (users-phones) associations adding/removing/configuring

New developer services:

- New or rewrite existing services implemented on TestPage.java
- Phonebook for end user (would require changing acegi security configuration)

If you are thinking about implementing an external application interacting with sipXecs and you need a new service ask on the sipx-dev list.

## Adding new Services

See: [Adding New Services in sipXconfig](https://wiki.ezuce.com/display/sipXcom/Adding+New+Services+in+sipXconfig)